مديرية الهندسة الإنشائية - دمشق إعداد : . . شار خاناتي - --- -- --- --- --- -- --- --- --- -- --- --- --- -- --- --- --- -- --- --- --- -- --- --- --- -- --- --- --- **III** Load Types ه ۱ Case description New  $\overline{\phantom{0}}$ Nature: dead Modify Number: 1

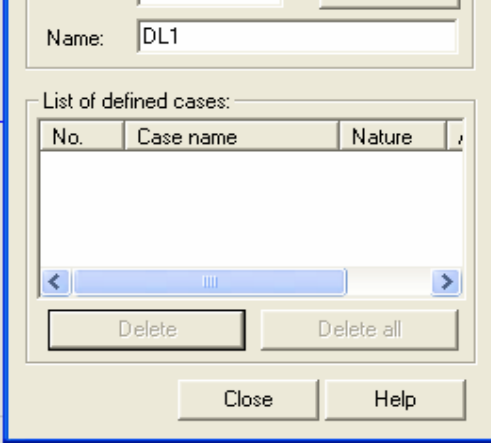

 $-20-$ 

ضمن هذه النافذة وعن طريق نافذة الأمر Nature نحدد نوع الحمولة ( ميتة- Dead ، حية- Live ، رياح- Wind ثلج- Snow ، حرارة - Temperature ، صدم - Accidental ، زلازل - Seismic ( بعد ذلك نعطي رقم للحمولة Number بالإضافة إلى إعطائها اسم Name . فـي مثالنـا هذا سوف نحدد ثلاثـة حالات تحميل ( مّيتـة ، حية ، رياح )

عند تحديد كل حالة تحميل سنقوم بالضغط على الأمر New New الموجود ضمن النافذة لإضافة حالة التحميل إلى قائمة الحمولات cases defined of List الموجودة أيضًا ضمن النافذة وتكررهذه العملية لكل حالة تحميل علѧى حدى ، حتى ندخل جميع حالات التحميل كما في الشكل :

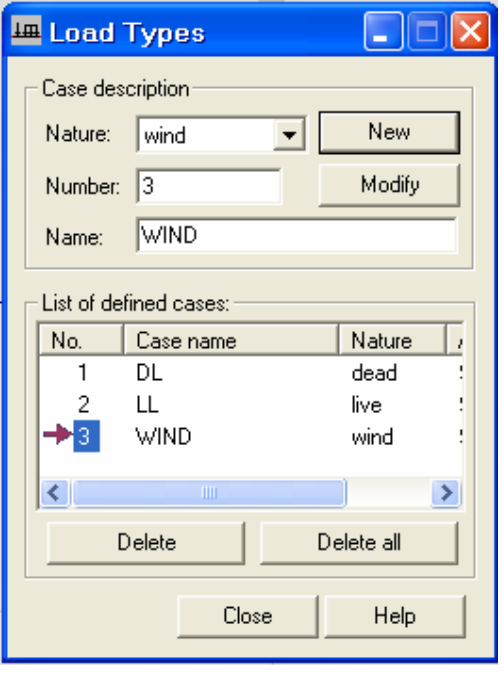

 $-21-$